## FTP Server – Login Guide

You can download product images in bulk by using the software called **FileZilla** client to access the FTP server.

To try this option, you would need to navigate to the website below to download and install the FileZilla client software on your PC.

[https://filezilla-project.org/download.php?type=client](https://protect-eu.mimecast.com/s/irJ6C9gvDso4oBtWFM4Y)

Launch the application, once the installation is completed and enter the details below:

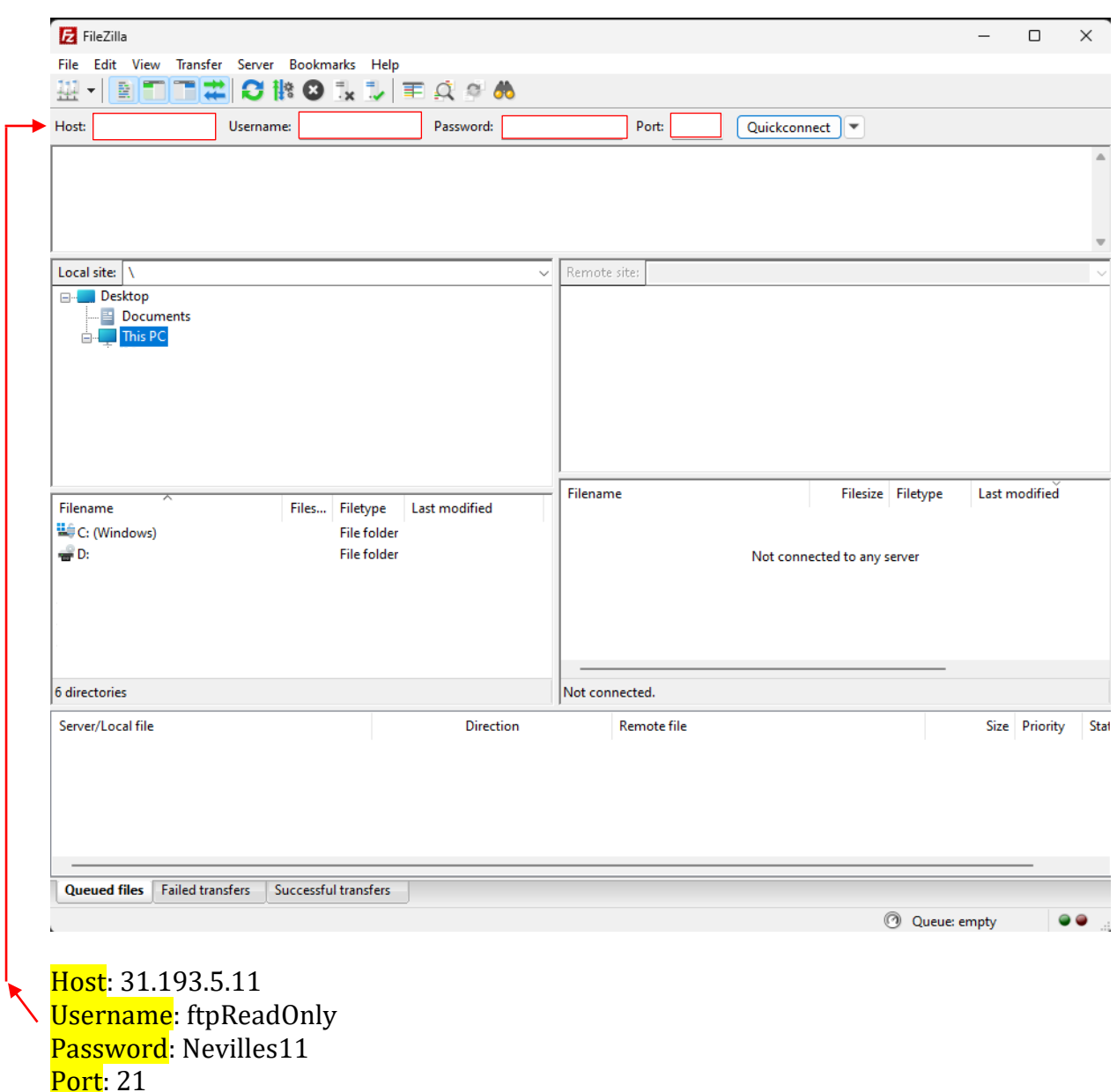

Then, you can drag and drop the image files or the entire folder to any designated location on your PC.

You could also check if Shopify will allow you to point directly to the image files using the URLs within the CSV file.

For more information about installing FileZilla, please use the link below. [https://wiki.filezilla-project.org/Client\\_Installation](https://wiki.filezilla-project.org/Client_Installation)

For information about using FileZilla, please visit the link below.

<https://wiki.filezilla-project.org/Using>